# **HEALTHCARE MANAGEMENT SYSTEM**

# **DATABASE PROJECT**

**Of** 

**CIS 9340 Database Management Systems** 

**Fall 2000** 

**By** 

*JMTZ Bee Healthcare, Inc.* 

**Business Computer Information Systems Baruch College / CUNY** 

**12/6/2000** 

## **Healthcare Management System**

**By** 

#### *JMTZ Bee Healthcare, Inc.*

### **INTRODUCTION**

 A healthcare center is looking to develop a state of patient portfolio management system which is able to track their patients' medical history. This system is to facilitate the center to retrieve, update, and report the patient information efficiently, in turn helping the doctors make timely, effective diagnoses. At the same time, the center can utilize this system to monitor their medical and financial management.

 Currently, different departments in the healthcare center have their own separated systems leading to the lack of communications and the inefficient data sharing. For example, the finance department uses simple EXCEL spreadsheets to record the paycheck information of the employees which is inconvenient to retrieve and update employees' information; in the clinic department, the doctors have to write down the prescriptions for the patients and keep paper documents, and also do not have any information about the patients' insurance plans; the medicine department has to keep the prescription and inventory records on their own computer system. While each system serves a distinctive purpose, there is no coordinating, assimilating and representing of data. The systems may have duplicate data which is a waste of space. The different systems also may have different application programs which cause incompatible files.

 Due to these disadvantages of the current system, a healthcare management system is proposed. Healthcare management system is a database management system (DBMS), which is based on computer networks, using the advanced database technology to construct, maintain, and manipulate various kinds of data in a database system (DBS). The DBMS can track and update all the information of recorded patients in the healthcare center during a particular time span. The major advantages of the DBMS are easy to retrieve and update information, efficient data sharing and communication, and reliable backup and security.

# **IMPLEMENTATION**

## **E-R Diagram**

 After requirements gathering and system needs analysis for the healthcare center, an Entity Relationship (E-R) Diagram was designed, which is shown in Figure 1.

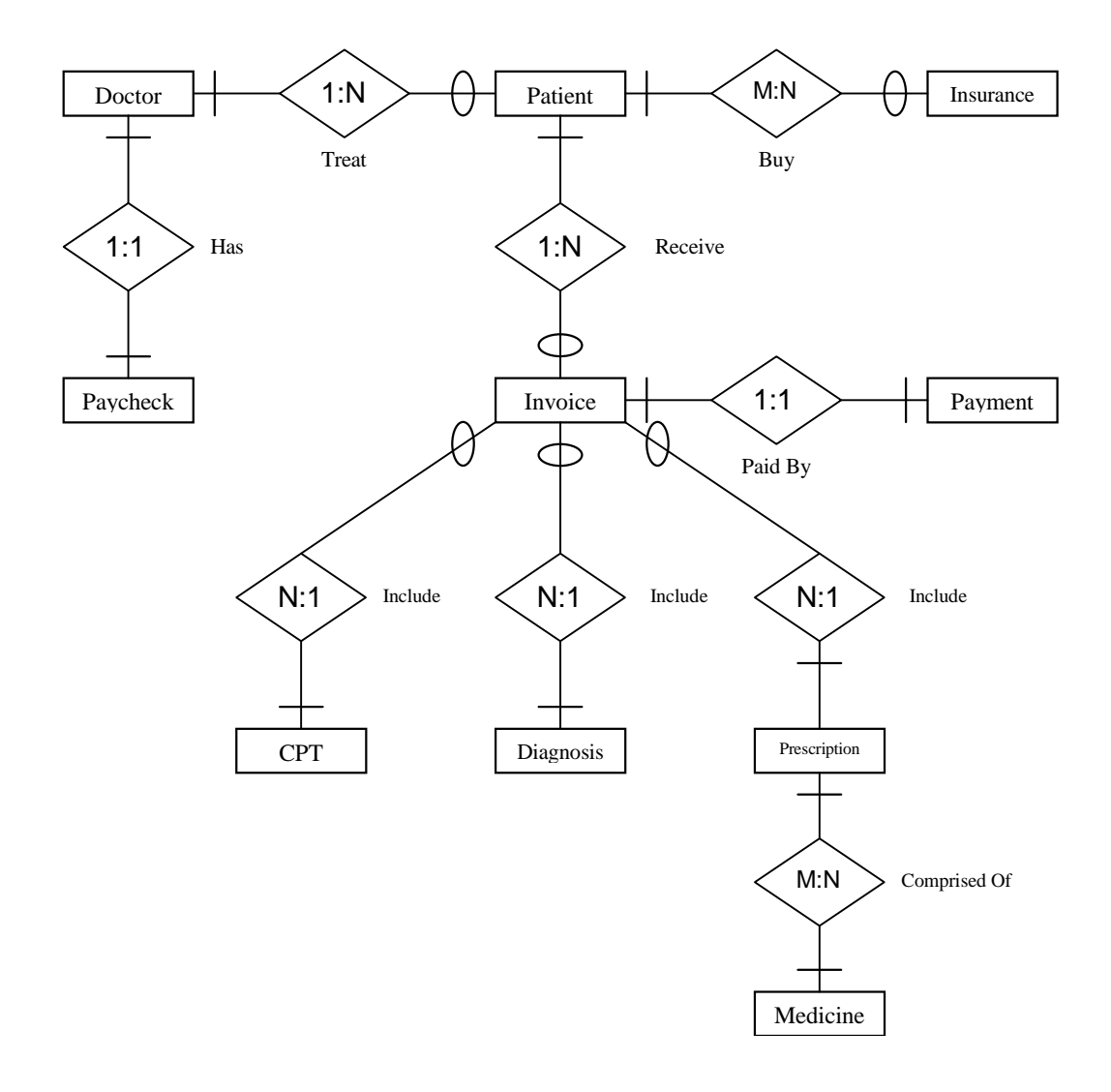

**Figure 1.** E-R Diagram

Ten (10) entities/tables (including the information needed) associated with nine (9) relations are proposed based on the E-R Diagram. The attributes of entities/tables are listed in Table 1.

| Entity       | <i>Attributes</i>                                                       |
|--------------|-------------------------------------------------------------------------|
| Doctor       | D_Name, D_Ssn, Gender, Age, Position, Phone, Address, Office, City, Zip |
| Paycheck     | Chk_Num, Salary, Bonus, Pay_Date                                        |
| Patient      | P_Name, P_Ssn, Gender, Age, Position, Phone, Address, Office, City, Zip |
| Insurance    | InsCo <sub>_Id</sub> , InsCo_Name, Category, Phone, Address, City, Zip  |
| Invoice      | Invoice_Num, Amount, Invoice_Date, Due_Date                             |
| Payment      | Invoice_Num, PayTrans_Num, Pay_Method, Pay_Status, Paid_Date            |
| <b>CPT</b>   | CPT_Id, Category                                                        |
| Diagnosis    | Diagnosis_Id, Category                                                  |
| Prescription | Prescription_Id, Medicine_Quantity                                      |
| Medicine     | MInventory_Id, M_Name, Manufacturer, Price, Quantity, Exp_Date          |

**Table 1.** Attributes of Entities/Tables

## **Relational Model**

 Based on the functional dependencies of the relations listed in Table 2, we normalized all relations and converted the E-R model into a relational model which is illustrated as follows:

Doctor *(D\_Ssn, D\_Name, Gender, Age, Position, Office, Phone, Address, City, Zip)*  Paycheck *(D\_Ssn, Chk\_Num, Salary, Bonus, Pay\_Date)* Patient *(D\_Ssn, P\_Ssn, P\_Name, Gender, Age, Position, Phone, Address, City, Zip)*  Insurance *(InsCo\_Id, InsCo\_Name, Category, Phone, Address, City, Zip)*  PatientInsurance *(P\_Ssn, InsCo\_Id)*  Invoice *(P\_Ssn, Invoice\_Num, CPT\_Id, Diagnosis\_Id, Prescription\_Id, Amount, Invoice\_Date, Due\_Date)*

Payment *(Invoice\_Num, PayTrans\_Num, Pay\_Method, Pay\_Status, Paid\_Date)* CPT *( CPT\_Id, Category)* Diagnosis *(Diagnosis\_Id, Category)* Prescription *(Prescription\_Id, Medicine\_Quantity)* Medicine *(MInventory\_Id, M\_Name, Manufacturer, Price, Quantity, Exp\_Date)*  PrescriptionMedicine *(Prescription\_Id, Minventory\_Id)* 

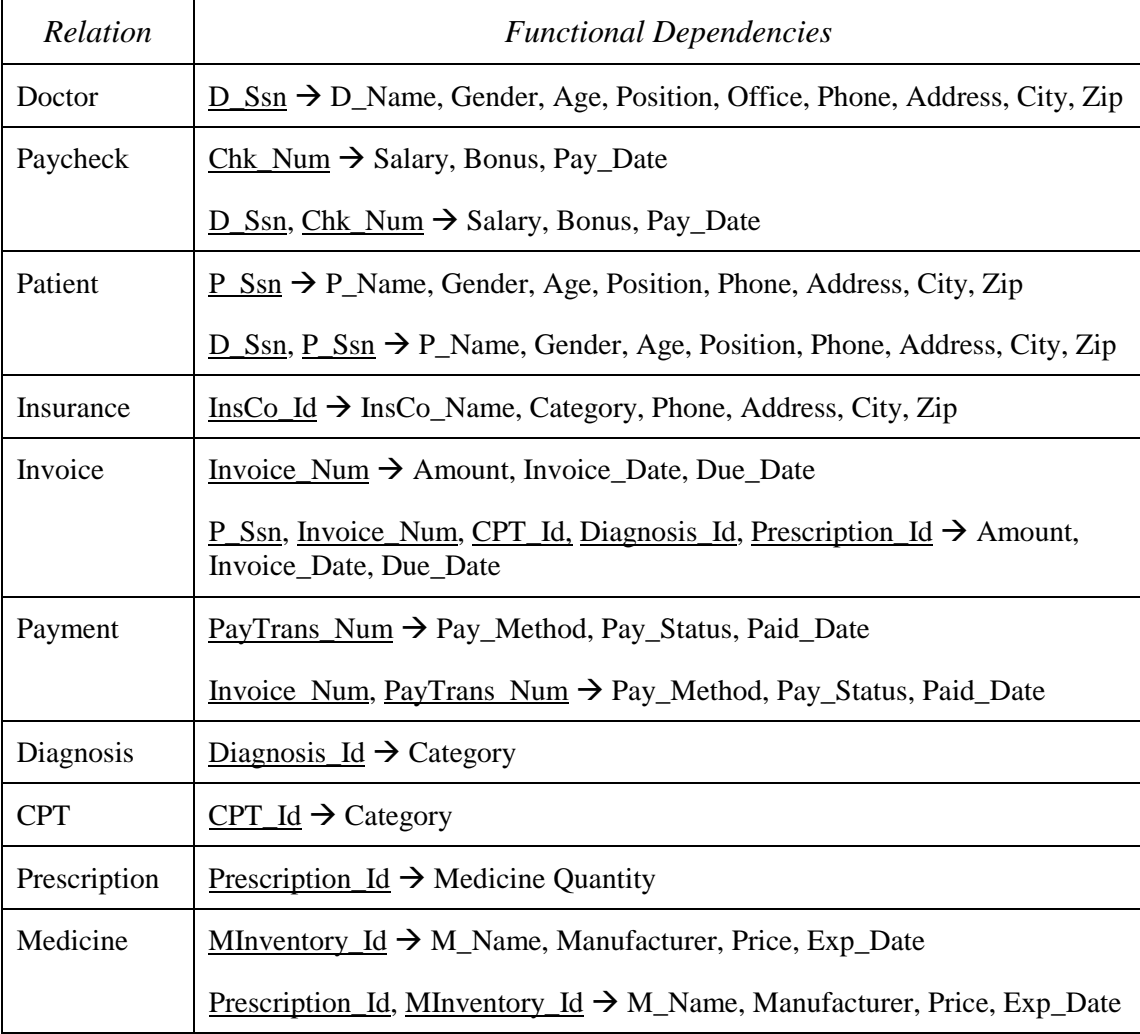

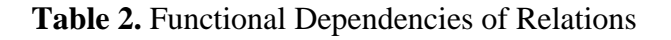

## **Applications**

 In this project, Microsoft Access, Structured Query Language (SQL), and Microsoft Visual Basic (VB) were used to implement the applications. Tables, forms, queries, reports, and menus were created.

• **Example of Table** *(Medicine)*

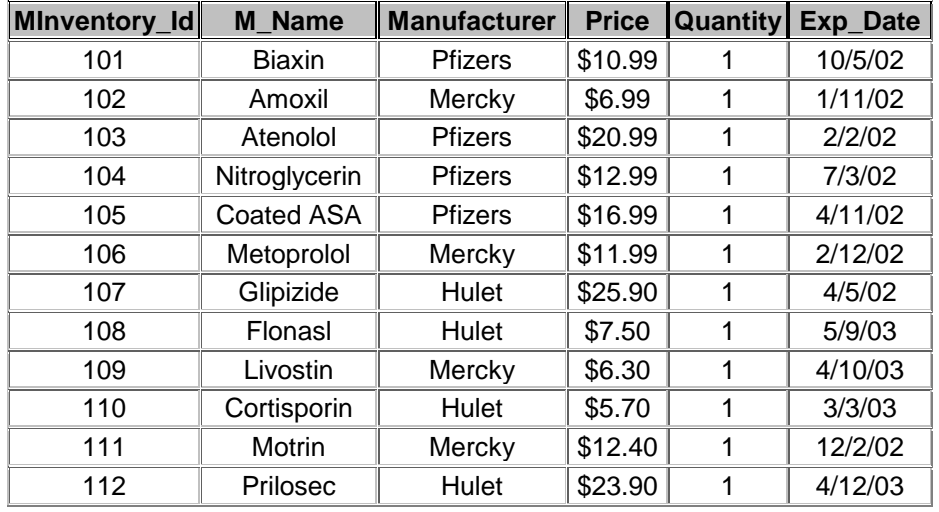

### • **Example of Form** *(Patient)*

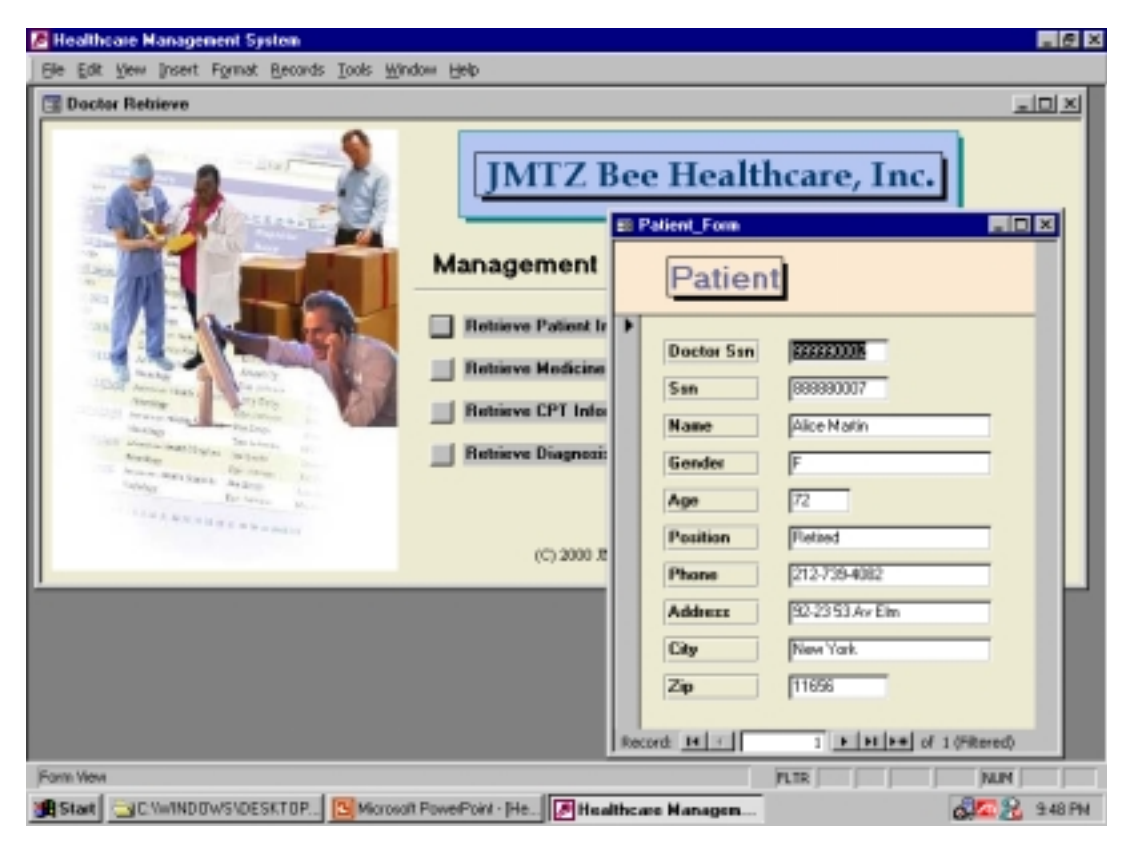

### **Function Description:**

Patient Form is to retrieve and update patient information.

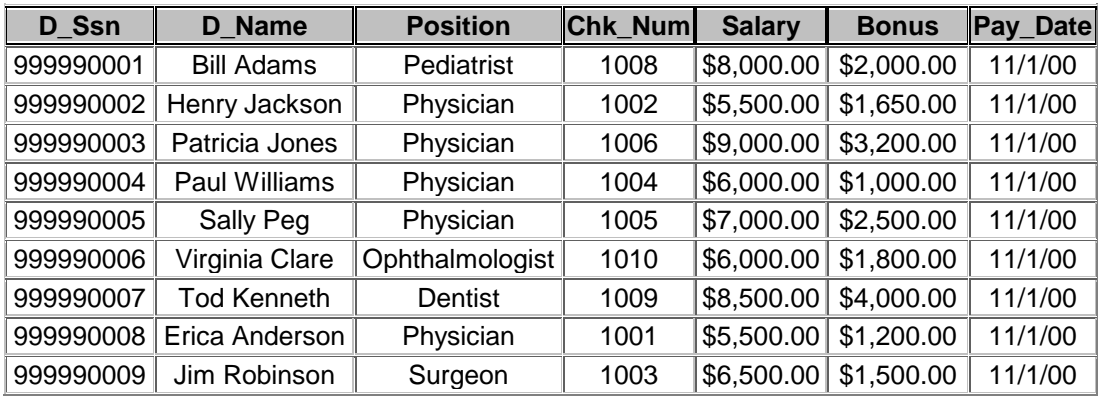

# • **Example of Query** *(Doctor\_Paycheck)*

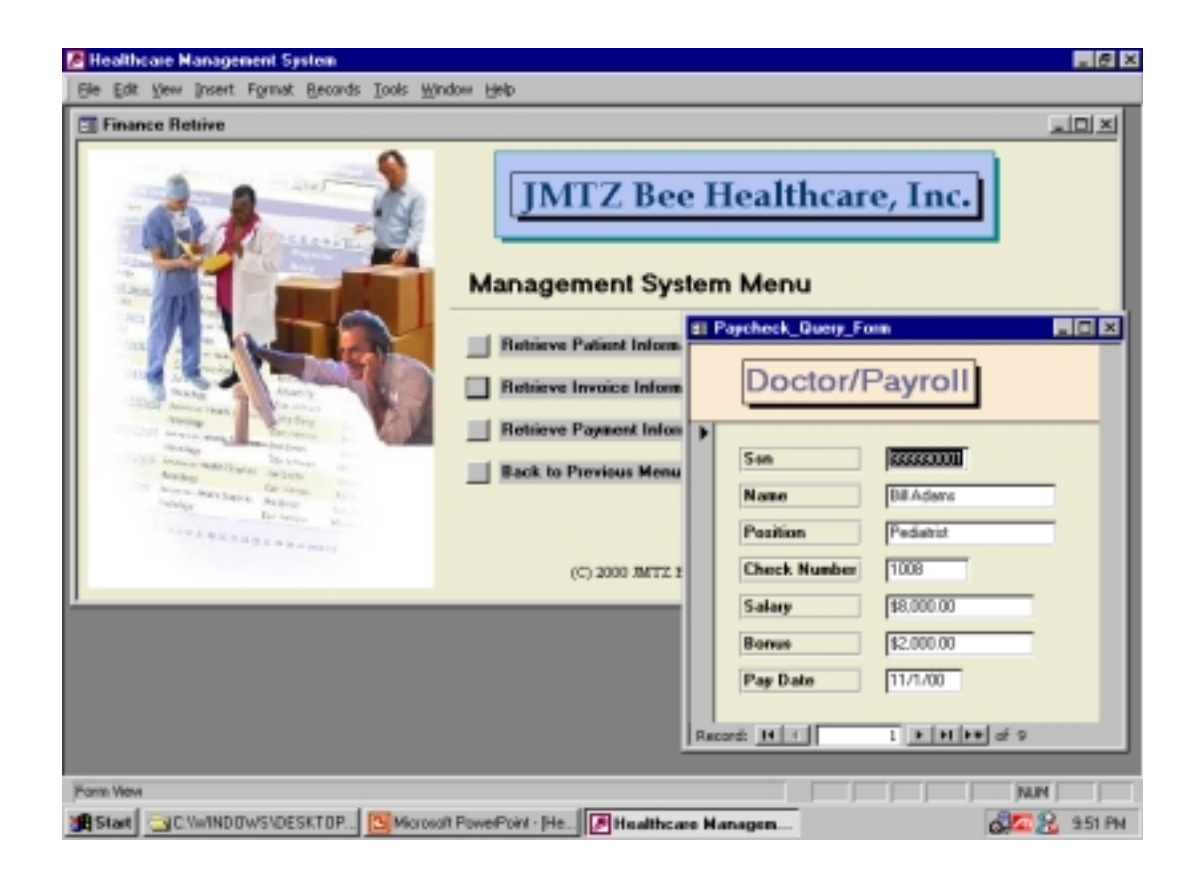

### **SQL Statement:**

**SELECT** Doctor.D\_Ssn, Doctor.D\_Name, Doctor.Position, Paycheck.Chk\_Num, Paycheck.Salary, Paycheck.Bonus, Paycheck.Pay\_Date **FROM** Doctor, Paycheck **INNER JOIN** Doctor **ON** Paycheck.D\_Ssn = Doctor.D\_Ssn;

#### **Function Description:**

The Doctor\_Paycheck Query helps the payroll department to retrieve, update, and report the paycheck of each doctor.

### • **Example of Report** *(Invoice\_Payment)*

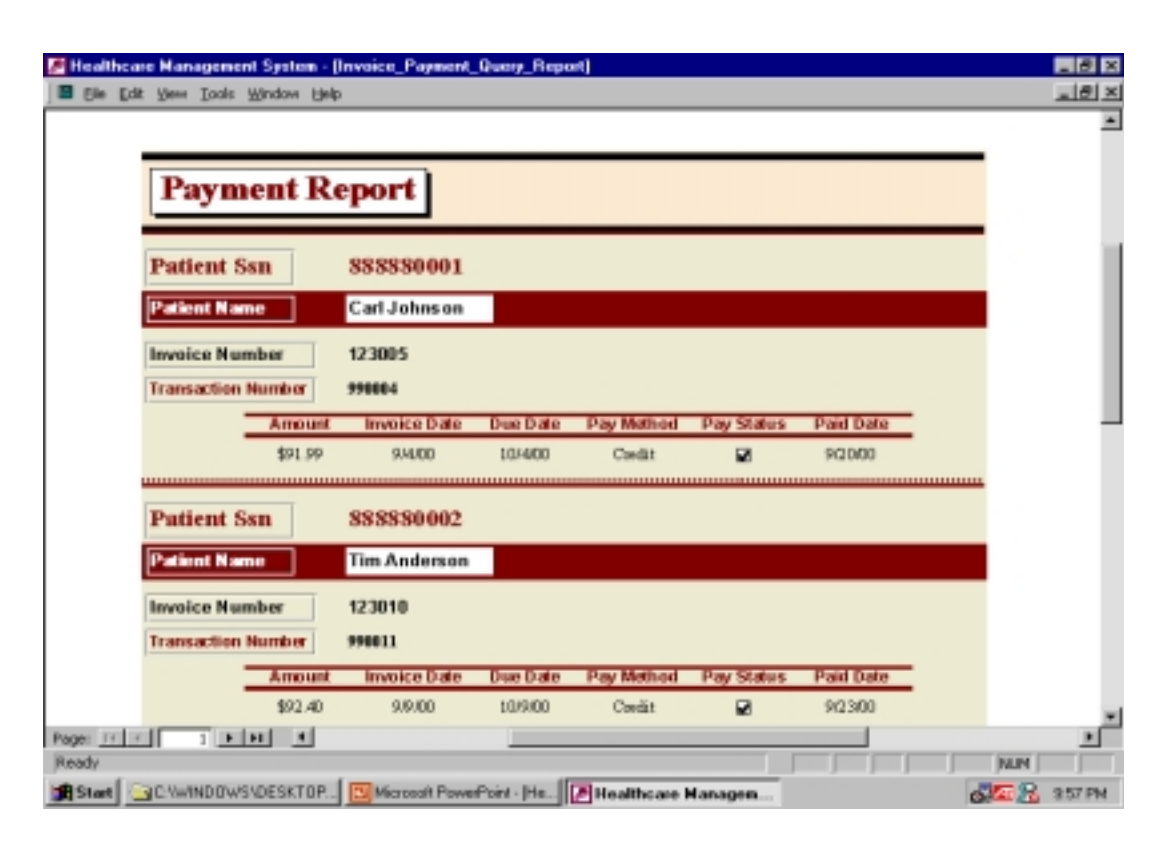

#### **Function Description:**

Payment Report is to show invoice payment information in print view for financial need or monthly report.

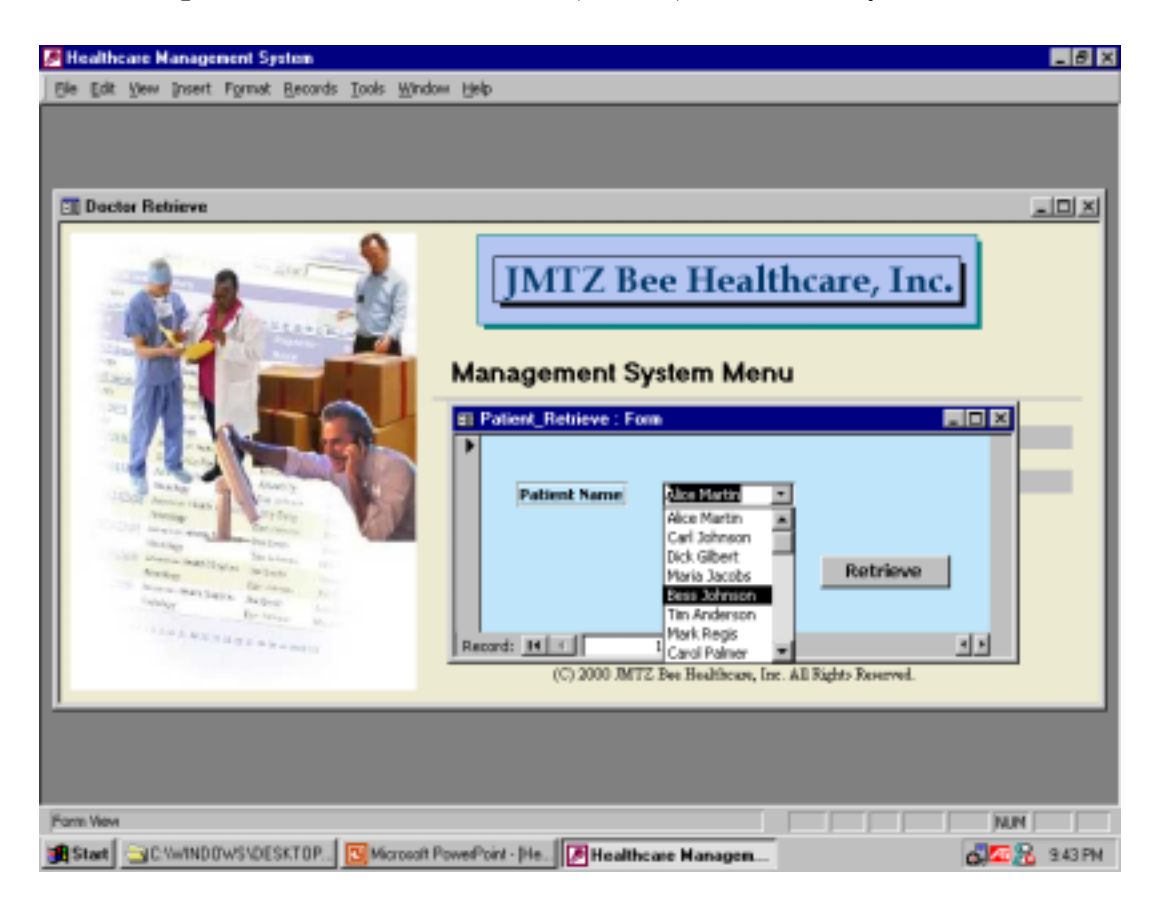

• **Example of Information Retrieval** *(Patient)* – Achieved by Visual Basic

#### **Function Description:**

Patient\_Retrieve Form is to search and retrieve patient information.

• **Example of System Menu –** Achieved by Switchboard in Microsoft Access

#### **Function Description:**

System Menu is to provide a user-friendly interface so that the management system could be easily accepted by users.

# **System Main Menu:**

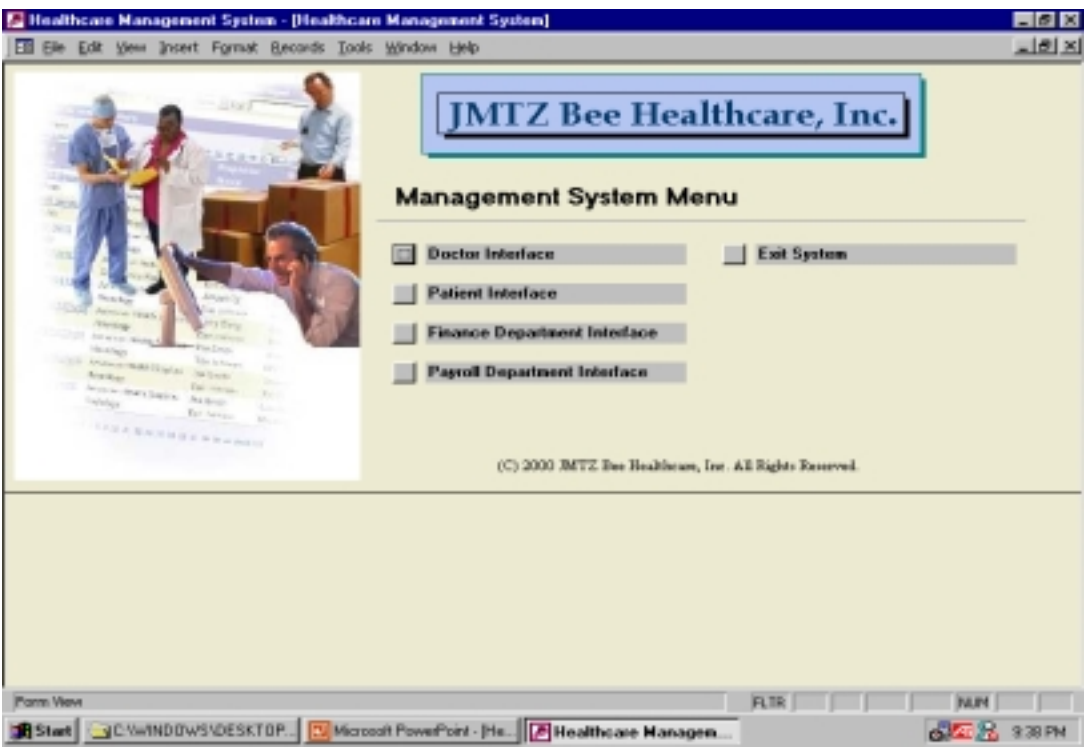

## **System Sub-Menu:**

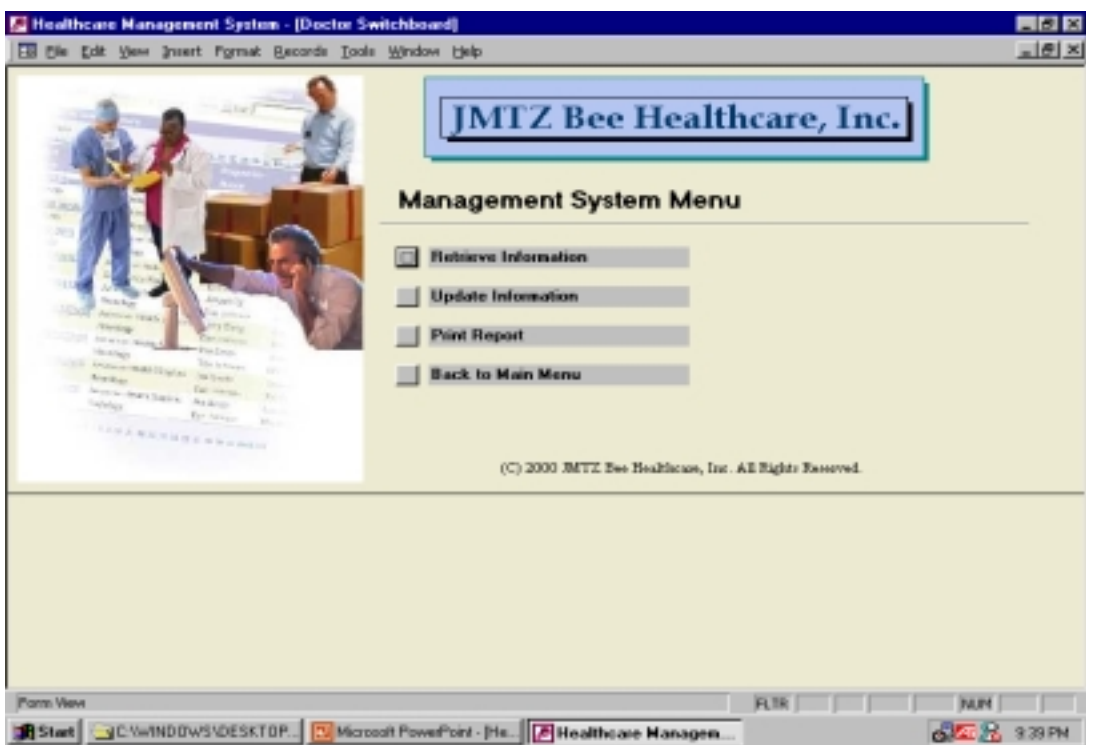

# **CONCLUSIONS**

 The Database Management System (DBMS) is a powerful tool in current and future business. This real world Healthcare DBMS involves huge amount of research and collection of information and its implementation is possible, profitable, and realistic. Through this system, the healthcare center can retrieve, update, and report information efficiently and greatly improve the data sharing and communication.

 However, the future improvement is necessary and continuous modification is needed to approach the final success:

- 1) The security problem should be solved;
- 2) Visual Basic and/or other language should be more used to implement different functions;
- 3) A more user-friendly interface should be provided;
- 4) The system should be web-based.